somfy.

# TaHoma Update 1.15 am 17. Januar 2023

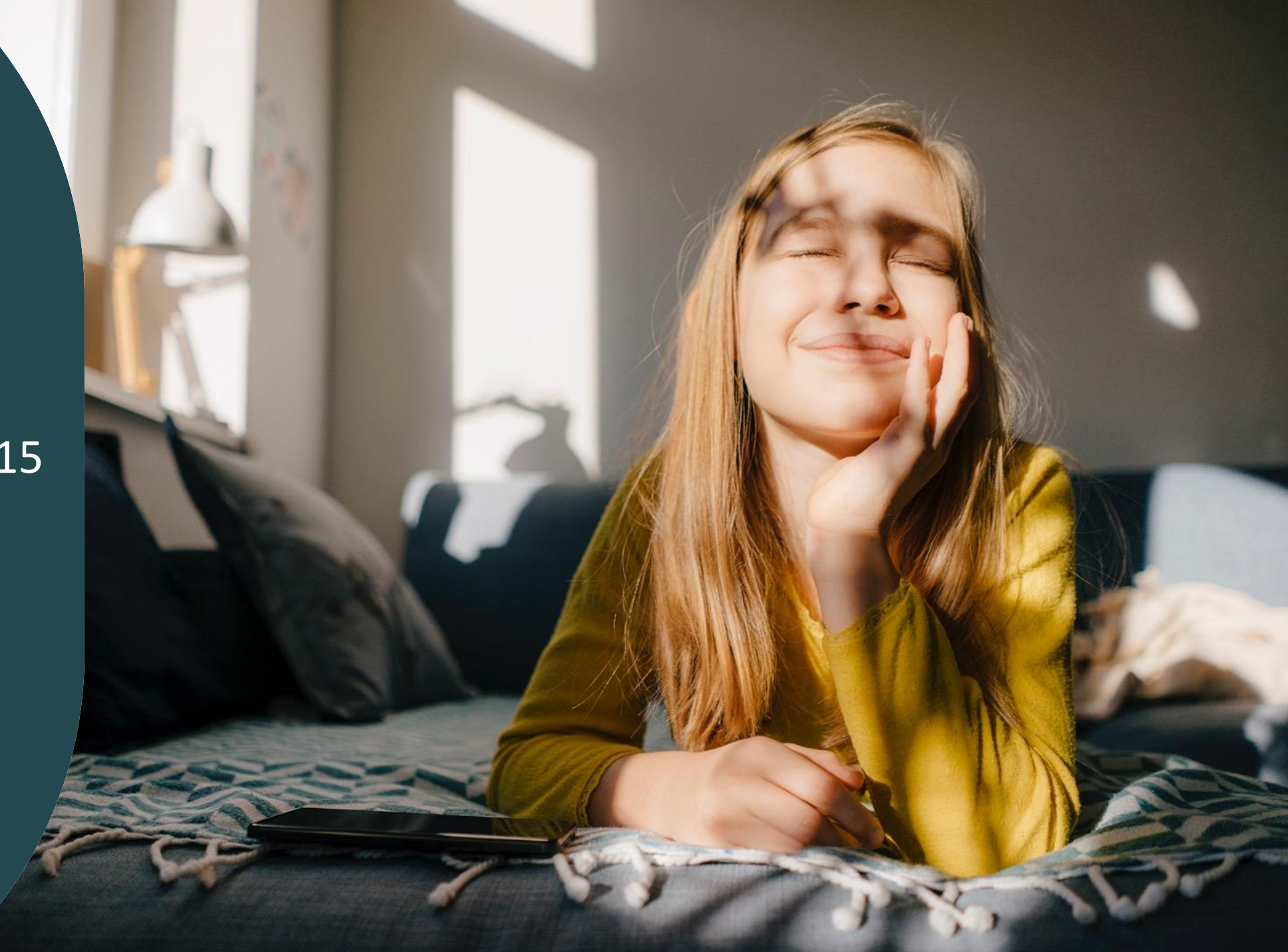

## **Überblick**

#### o Neue Kompatibilität (für TaHoma Switch, TaHoma Premium,. TaHoma DIN Rail sowie Connexoon):

Über Amazon Alexa können nun auch Antriebe für Garagen- und Einfahrtstore ganz bequem per Sprachbefehl geöffnet und geschlossen werden. Aus Sicherheitsgründen fragt Alexa beim Öffnen nach einem Sicherheitscode, den der Nutzer vorher festgelegt hat.

## o Neue Funktion (für TaHoma Switch sowie Connexoon Kunden, die auf die App "TaHoma by Somfy" gewechselt sind):

Möglichkeit, die Updates der Boxen automatisch in der Nacht zu installieren

#### o Softwareanpassungen

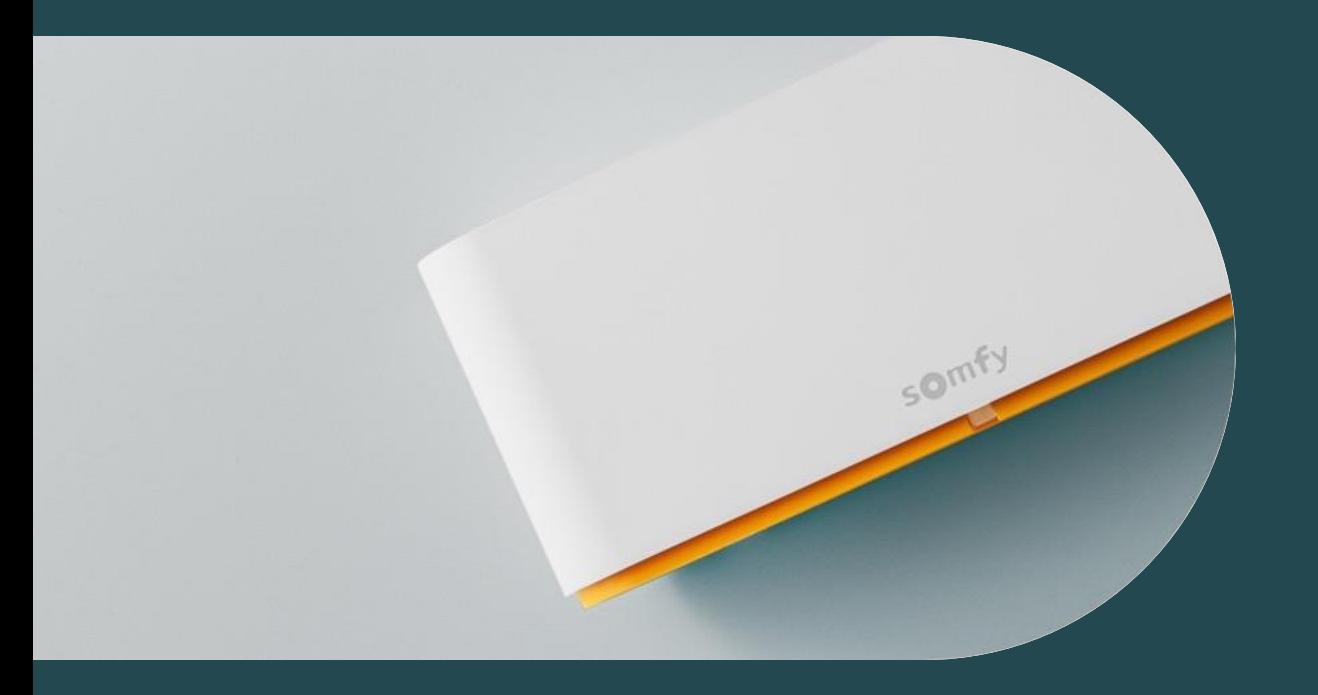

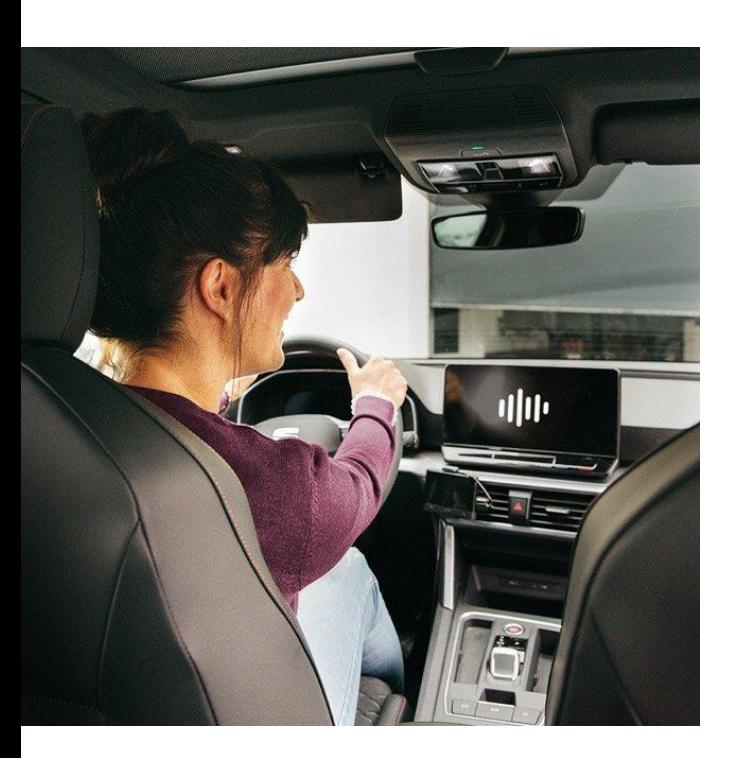

Sesam öffne Dich!

Ab sofort können Sie Ihre Einfahrts- und Garagentore auch über die Sprachbedienung Amazon Alexa öffnen und schließen.

Sagen Sie einfach ganz bequem "Alexa, öffne das Garagentor".

Aus Sicherheitsgründen fragt Alexa beim **Öffnen** des Tores nach einem Sicherheitscode, den Sie einmalig in der Alex-App hinterlegen müssen.

So können Sie ohne Ablenkung sicher in die Garage fahren.

Bitte beachten:

- es können sowohl io- als auch RTS-Antriebe angesteuert werden
- RTS
- die direkte Ansteuerung von Garagen- oder Einfahrtstoren per Sprachbefehl ist möglich; die Bedienung über ein Szenario jedoch nicht
- für jedes Tor kann ein eigener Sicherheitscode eingegeben werden

Verknüpfung von TaHoma mit der Sprachbedienung Amazon Alexa:

14:02

somfy.  $\vee$  Zuhause  $97%$ 

ntl Telekom.de 중

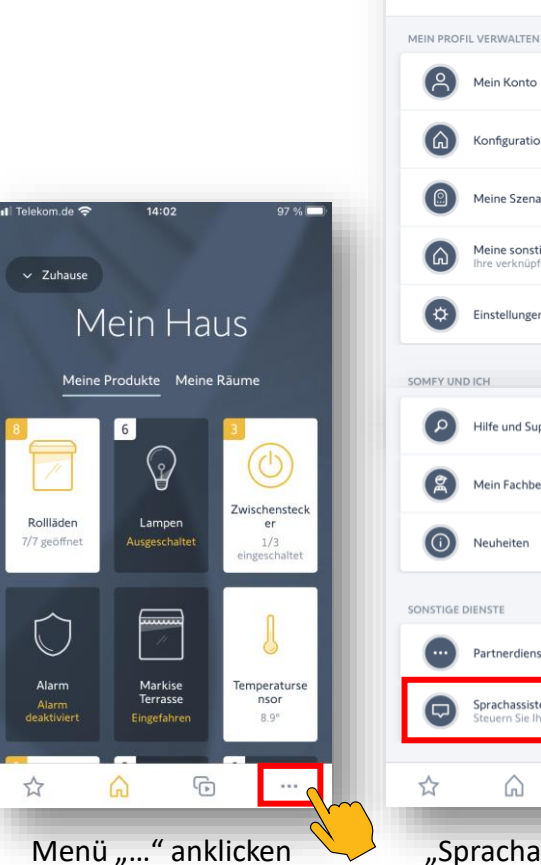

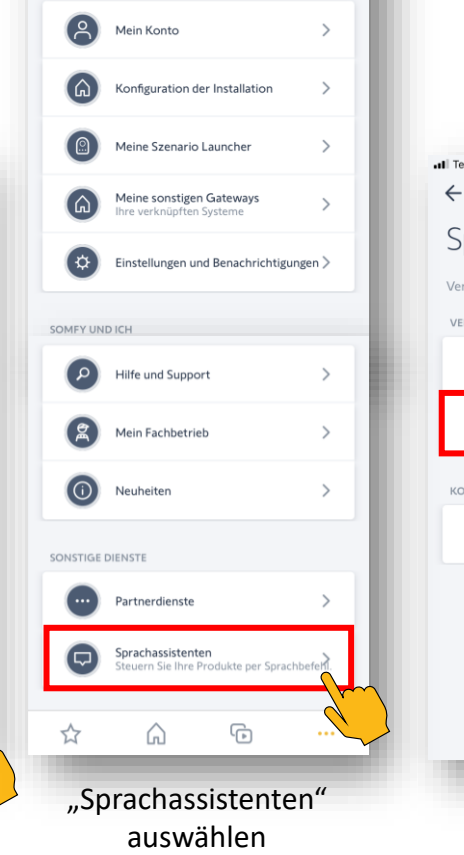

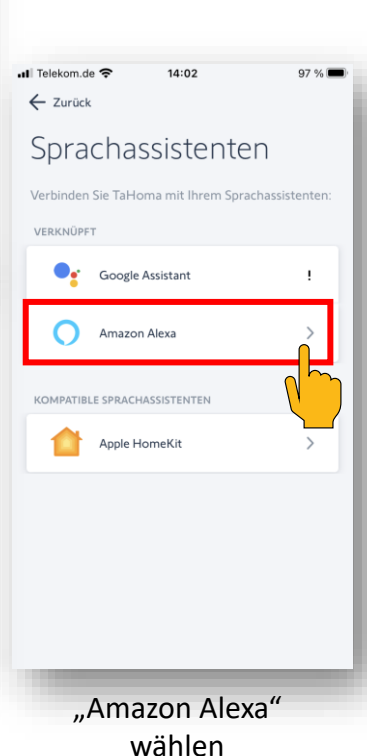

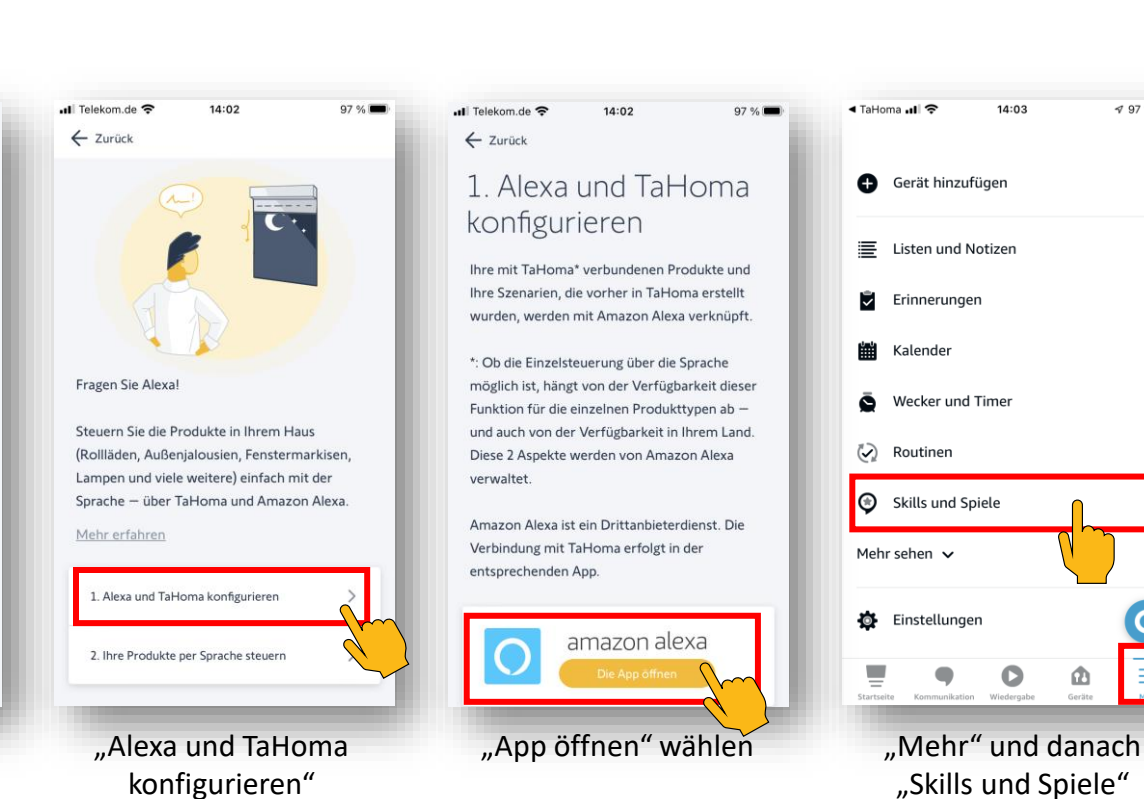

anklicken

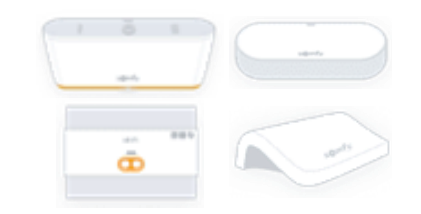

,

C

14:03

 $\frac{4}{97}\%$ 

5

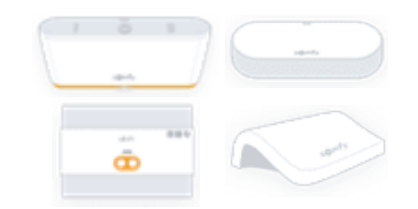

Verknüpfung von TaHoma mit der Sprachbedienung Amazon Alexa:

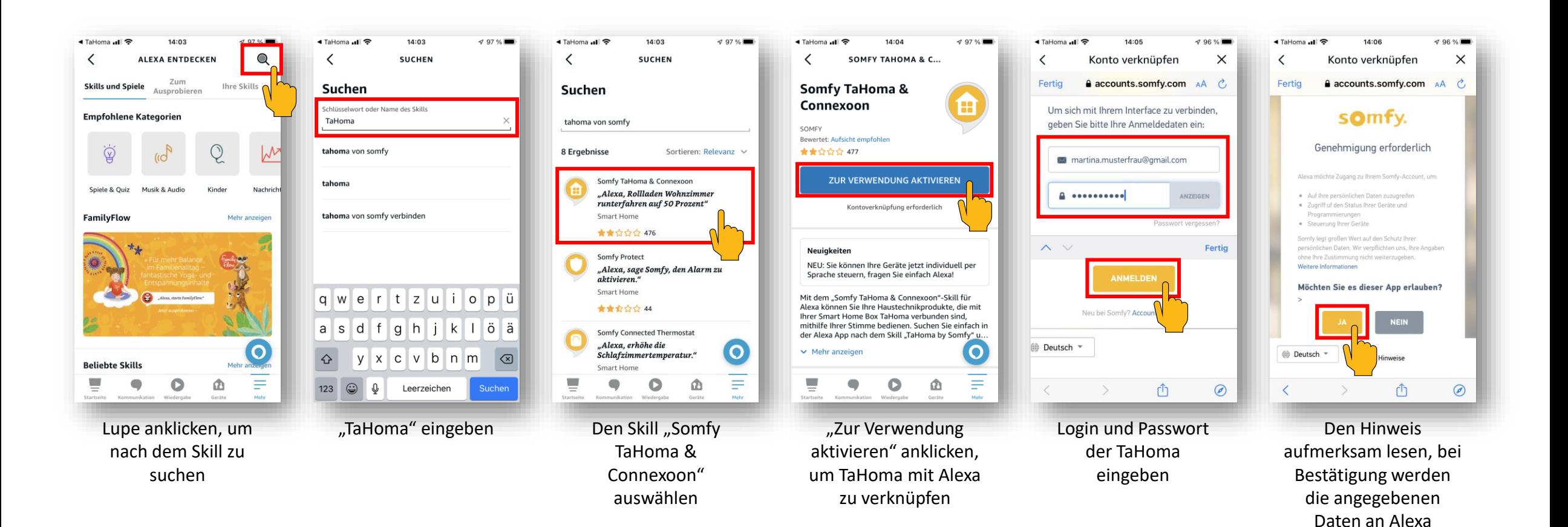

übermittelt und der Zugriff erlaubt

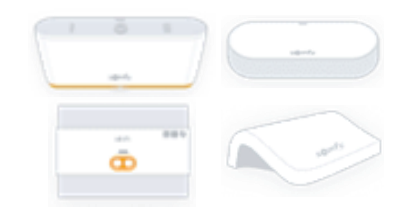

Verknüpfung von TaHoma mit der Sprachbedienung Amazon Alexa:

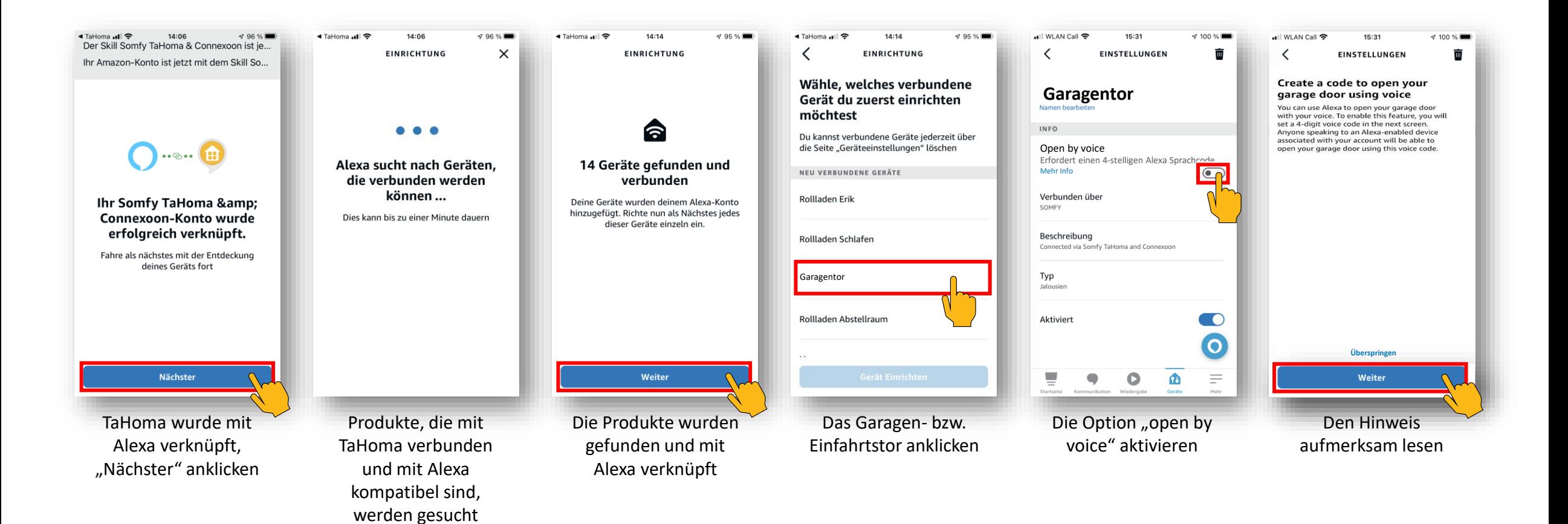

Verknüpfung von TaHoma mit der Sprachbedienung Amazon Alexa:

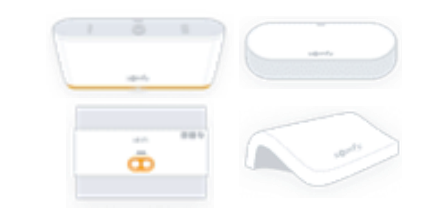

•Ill WLAN Call କ 15:31  $\leq 100 \%$ EINSTELLUNGEN **Garagentor INFO** Open by voice Erfordert einen 4-stelligen Alexa Sprachcode Mehr Info Code ändern  $\blacksquare$ Verbunden übe SOMFY Beschreibung Connected via Somfy TaHoma and Connexoon Typ Jalousien Aktiviert  $\bigcirc$  $\mathbf O$ C മ Hier könnte ein neuer Code eingegeben werden

•Ill WLAN Call କ 15:31  $\approx 100 \%$ ◀ TaHoma ..Ill କ 14:14  $\frac{795\%}{ }$ •∎ll WLAN Call ক 15:31  $4100%$ ..ll WLAN Call 令 15:31  $\leq 100 \%$ EINSTELLUNGEN **EINRICHTUNG** ≺ EINSTELLUNGEN 面 面 ≺ EINSTELLUNGEN  $\bigcap$  amazon alexa **Geben Sie den Sicherheitscode ein Hallo Martina, bitte gib Dein Amazon-Passwort ein:**  $\checkmark$ Amazon password **"Open by voice" Garagentor ist Passwort anzeigen Einstellung abgeschlossen eingerichtet und bereit**   $\mathbf{2}$  $\overline{3}$ Weiter **zur VerwendungPasswort vergessen?**  $\overline{a}$ 5 6 © 1996-2023. Amazon.com. Inc. or its affiliates 8  $\mathbf{9}$  $\overline{z}$  $\mathbf 0$  $\infty$  $\bullet$ **"Alexa, öffne das Garagentor" Abbrechen** Weiter Weiter Das Garagen- bzw. Den gewünschten Amazon-Passwort Der Sicherheitscode Sicherheitscode 2x eingeben wurde erfolgreich Einfahrtstor kann nun hintereinander eingegeben per Sprachbefehl und Sicherheitscode eingeben bedient werden

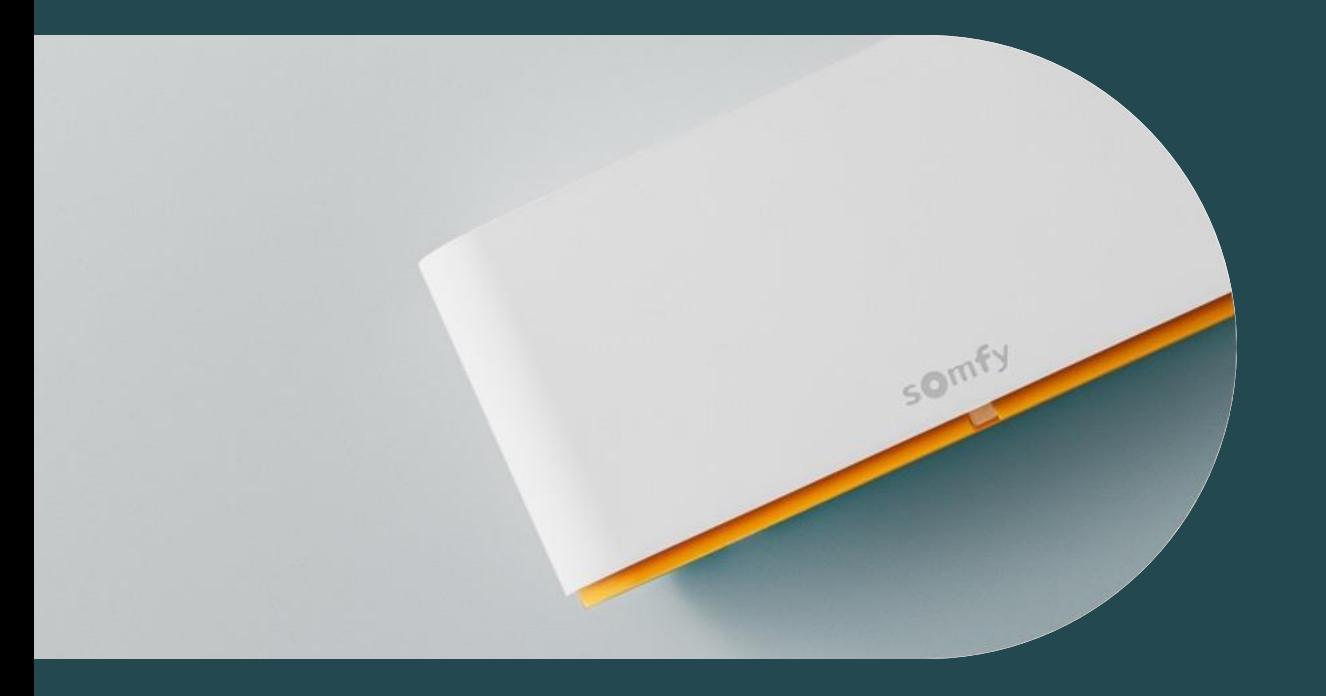

# **02 Automatische Installation der Box-Updates**

#### **Automatische Installation der Box-Updates**

•∎ll Telekom.de କ

1⊅.

SOMFY UND ICH

َ م )

☆

MEIN PROFIL VERWALTEN

Mein Konto

Verfügbare Updates der Box können nun automatisch in der Nacht installiert werden. Dadurch können beim nächsten Öffnen der App die Produkte sofort bedienen oder Einstellungen vorgenommen werden.

99 %

Zuhause

ttenburg )

Auch die TaHoma App kann automatisch aktualisiert werden, dies kann in den Einstellungen des iPhones oder für Android im Google Play Store eingestellt werden.

08:28

somfy.

 $\vee$  Zuhause

Konfiguration der Installati

Meine Szenario Launcher

Meine sonstigen Gateway

Einstellungen und Benachrich

Hilfe und Support

⋒

Installation" auswählen

 $\overline{\mathbb{G}}$ 

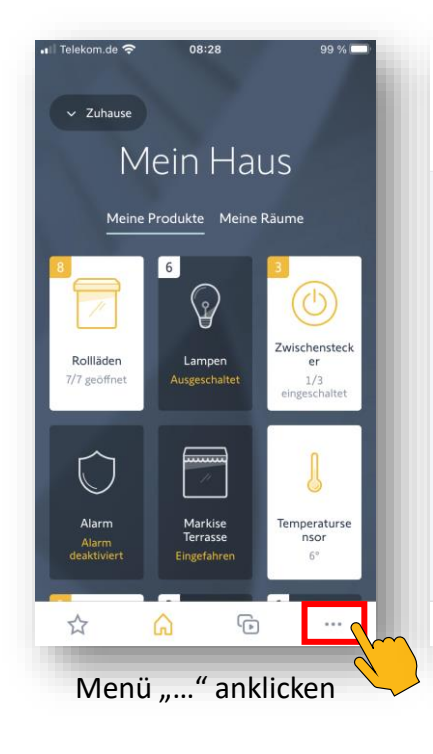

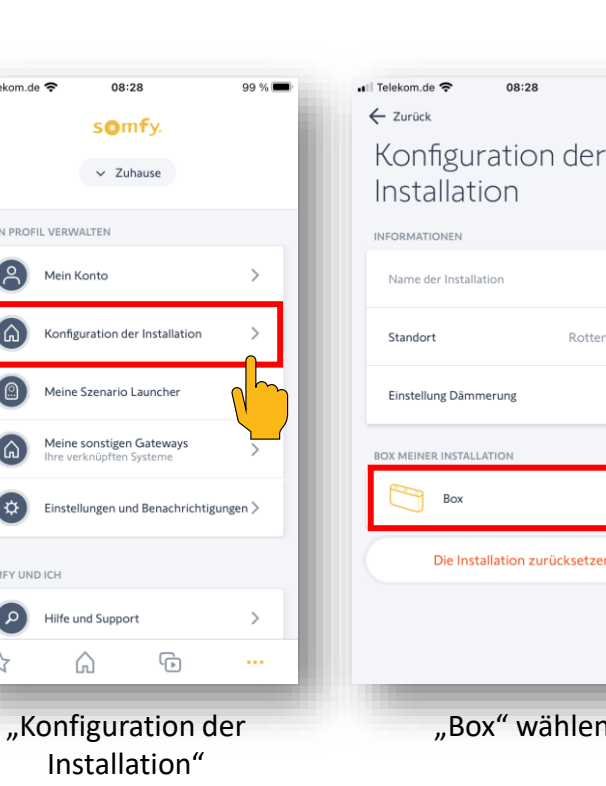

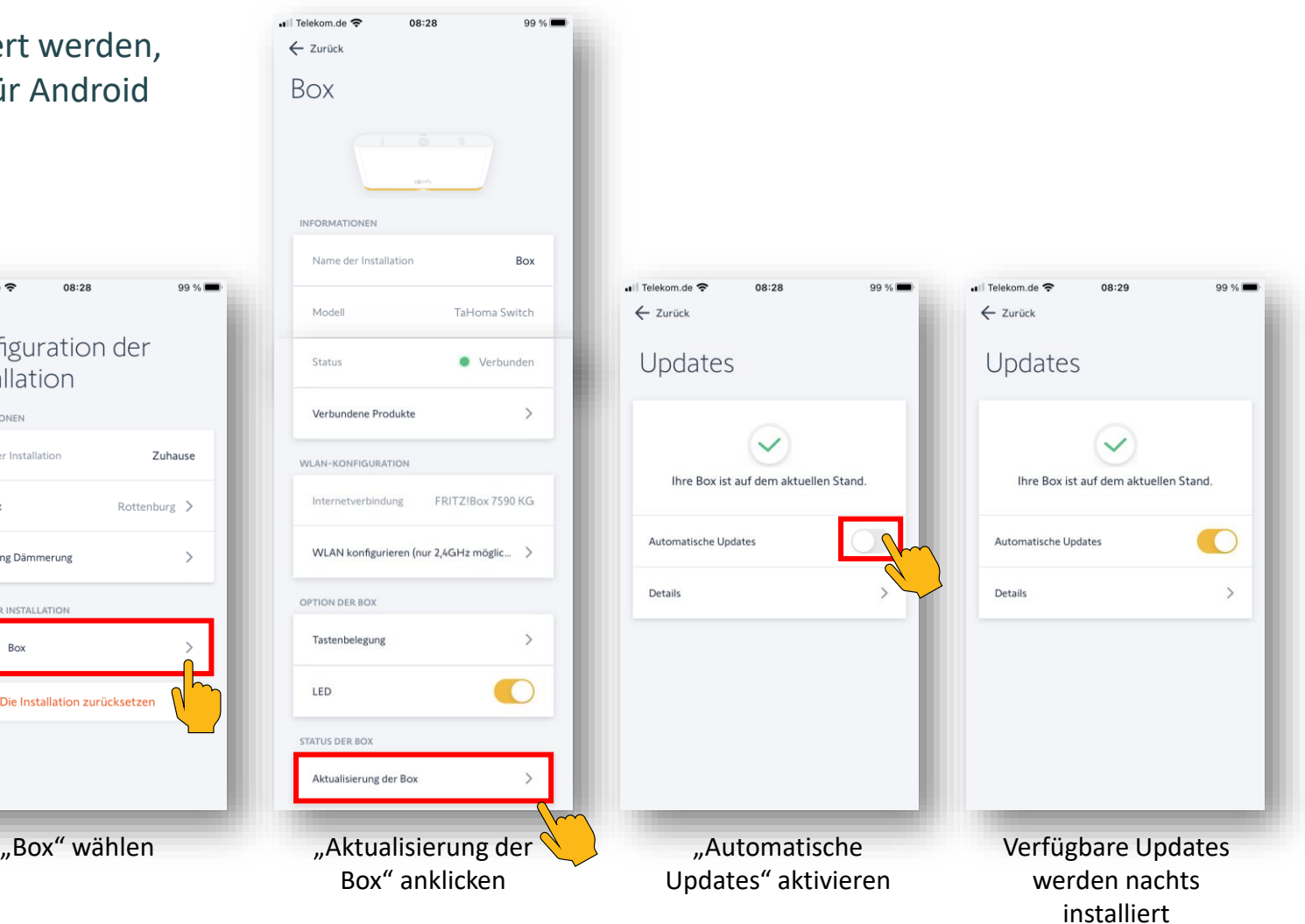

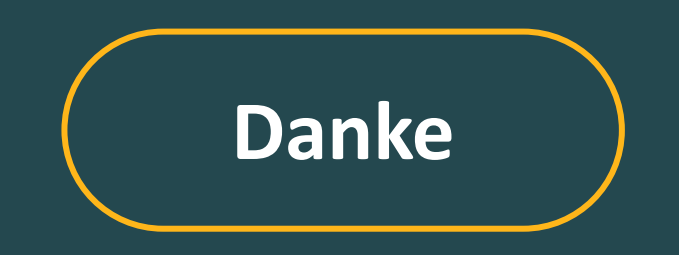

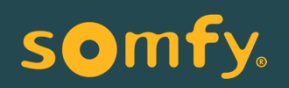